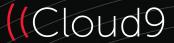

# Welcome to your NEW Cloud9 CloudHub

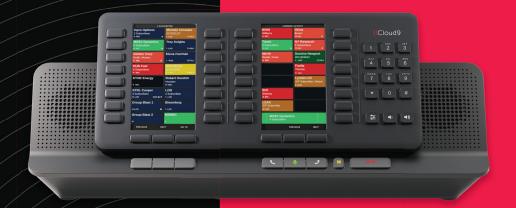

Let's set up your new hardware.

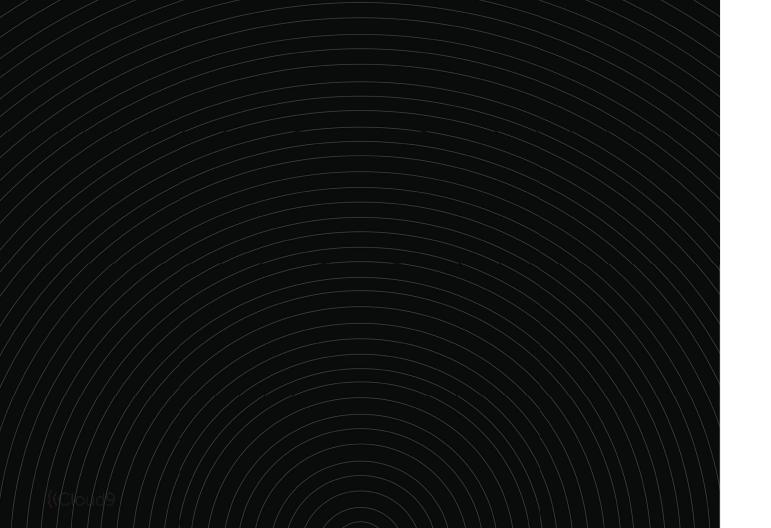

| CLOUDHUB OVERVIEW                     |   |
|---------------------------------------|---|
| POWER SUPPLY INSTALLATION             |   |
|                                       |   |
| CLOUD9 HANDSET INSTALLATION           |   |
| CLOUD9 MICROPHONE INSTALLATION        | 1 |
| CONNECTING CLOUDHUB TO A PC OR LAPTOP | 1 |

# **CLOUDHUB OVERVIEW**

#### **CloudHub Front View**

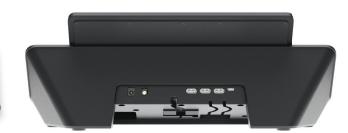

#### **CloudHub Rear View**

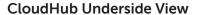

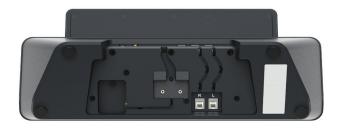

### Your Cloud9 CloudHub is supplied with:

1 X AC Power Supply 1 X Power Cord 1 X USB-C to USB-A 2M Cable (This is for connecting your CloudHub to your *Windows-based* PC/Laptop)

## Optional Extras for your CloudHub are:

Cloud9 Gooseneck Microphone Cloud9 Handset PTT or PTM (With built-in Toggle Switch and Volume Roller)

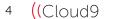

## POWER SUPPLY INSTALLATION

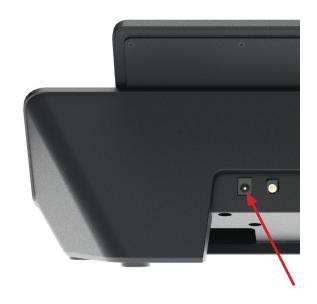

**1.** Install the power supply connector (see Diagram A) into the Cloud9 CloudHub Power Supply Input.

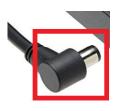

Diagram A

2. Install the **Power Cord** (see Diagram C) into the **AC Power Supply** (see Diagram B) for your Cloud9 **CloudHub** and connect your **Power Cord** to the mains power socket.

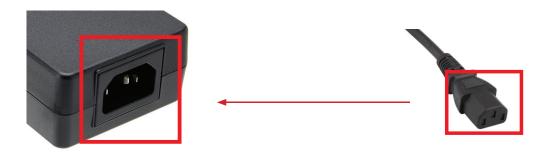

Diagram B Diagram C

## **CLOUD9 HANDSET INSTALLATION**

#### **Cloud9 Handset**

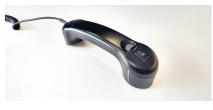

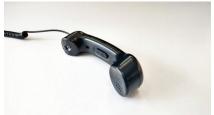

#### Cloud9 CloudHub Underside

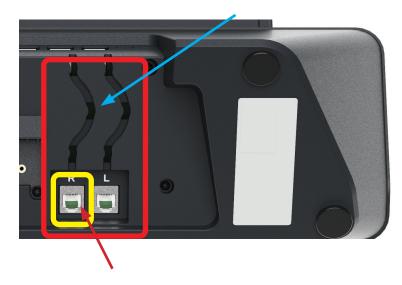

Diagram A

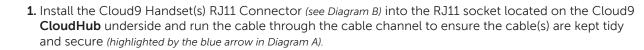

The handset socket highlighted in yellow in the left diagram is the socket for your "Right Handset" and the second RJ11 socket is for your "Left Handset" if a secondary handset is required (see Diagram C).

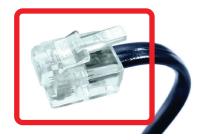

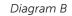

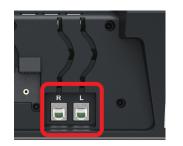

R = Right Handset L = Left Handset

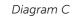

## **CLOUD9 MICROPHONE INSTALLATION**

# **Cloud9 Microphone**

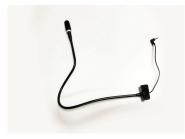

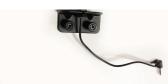

#### Cloud9 CloudHub Underside

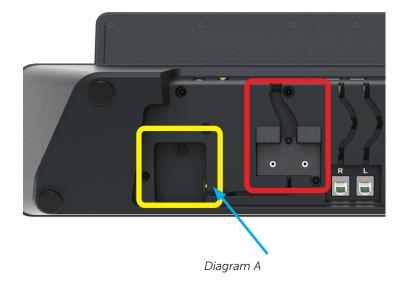

- 1. Your Cloud9 CloudHub Microphone is supplied pre-assembled but requires mounting to the CloudHub **Underside** and the Microphone input plugging into the input jack (highlighted by the blue arrow in Diagram A).
- 2. Place the Cloud9 CloudHub Microphone bracket over the two captive nuts highlighted by the red box, with the gooseneck routed through the channel upwards (see Diagram B).

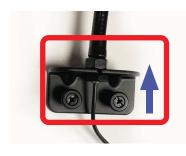

Diagram B

- **3.** With your gooseneck routed upwards, tighten the 2 X Thumb Screws to secure the bracket onto the Cloud9 CloudHub.
- **4.** Once the bracket is secure, run the Microphone cable through the channel and connect the Microphone Jack (highlighted by the blue arrow in Diagram A).

## CONNECTING CLOUDHUB TO A PC OR LAPTOP

**1.** Connect the <u>USB-C</u> end of your supplied <u>USB-C</u> to <u>USB-A</u> cable (see Diagram B) into the <u>USB-C</u> slot on your Cloud9 **CloudHub** (highlighted by the red square in Diagram A).

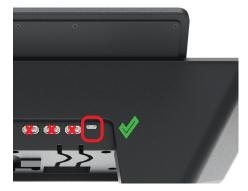

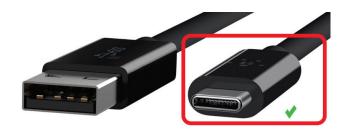

Diagram A Diagram B

**2.** Connect the <u>USB-A</u> end of your supplied <u>USB-C</u> to <u>USB-A</u> cable (see Diagram C) into a spare USB slot on your **Microsoft Windows**-based PC or Laptop (see Diagram D & Diagram E).

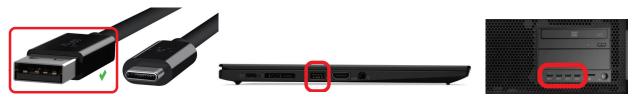

Diagram C

Diagram D - Laptop Example

Diagram E – PC Example

**3.** Upon successful installation of your Cloud9 **CloudHub**, and once you have launched and logged into C9 Trader, you will be ready to use your new Cloud9 **CloudHub**.

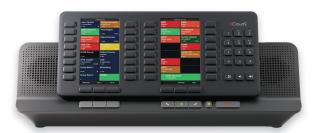

# Enjoy your new Cloud9 CloudHub.

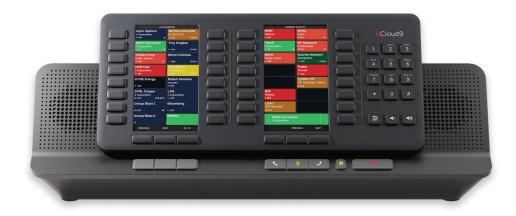

©Cloud9 Technologies 2020 All rights reserved.

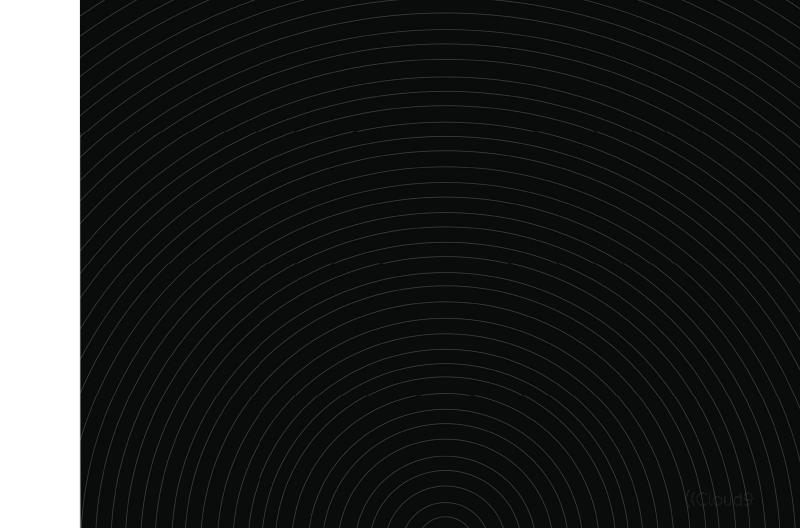

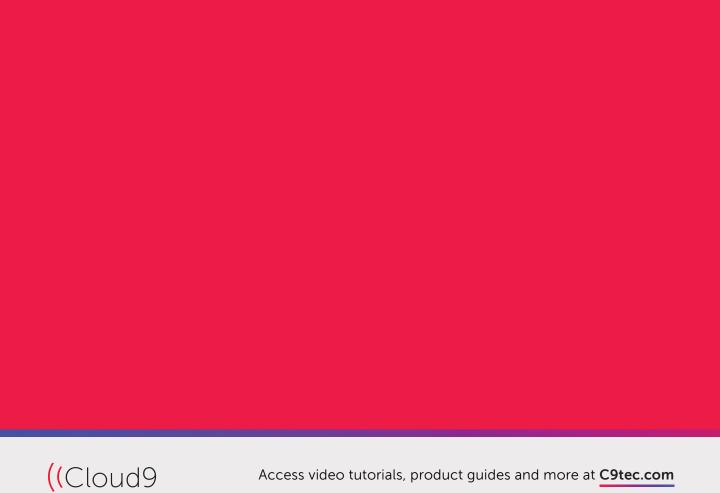